Article [Muhammad Waseem](https://community.intersystems.com/user/muhammad-waseem) · May 30, 2022 3m read

[Open Exchange](https://openexchange.intersystems.com/package/iris-fhir-client)

# **FHIR Client to connect any open FHIR Server by using embedded python**

Hi Community,

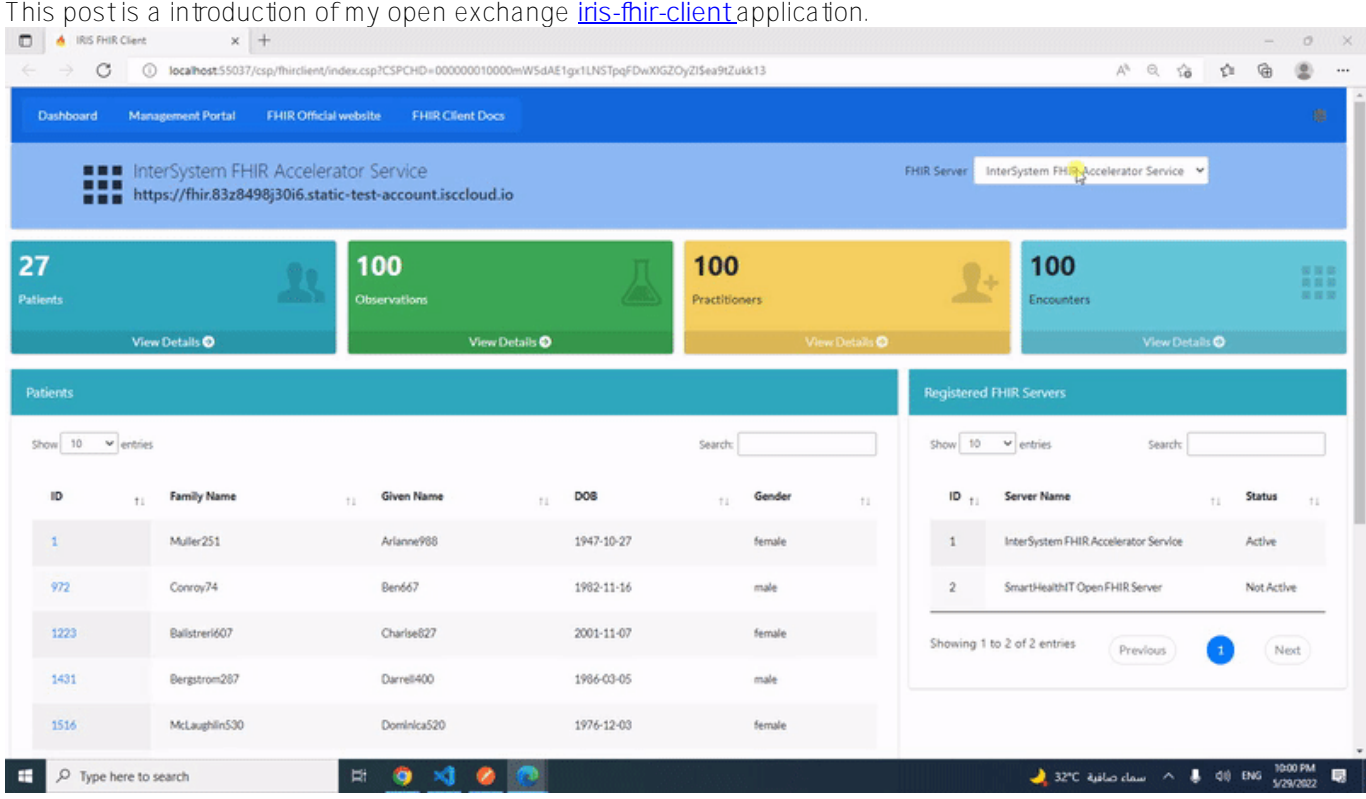

**[iris-fhir-client](https://openexchange.intersystems.com/package/iris-fhir-client)** can connect to any open FHIR Server by using embedded python with the help of **[fhirpy](https://pypi.org/project/fhirpy/)** Library. Get Resource information by terminal and by using CSP web application.

### **View and Activate Registered Servers**

Connect to IRIS Terminal

#### docker-compose exec iris iris session iris

Application will register InterSystems FHIR Server and SmartHealthIT Open FHIR Server by default and both are ready to use.

Use below command to list down registered Severs

#### do ##class(dc.FhirClient).ServerList()

**FHIR Client to connect any open FHIR Server by using embedded python** Published on InterSystems Developer Community (https://community.intersystems.com)

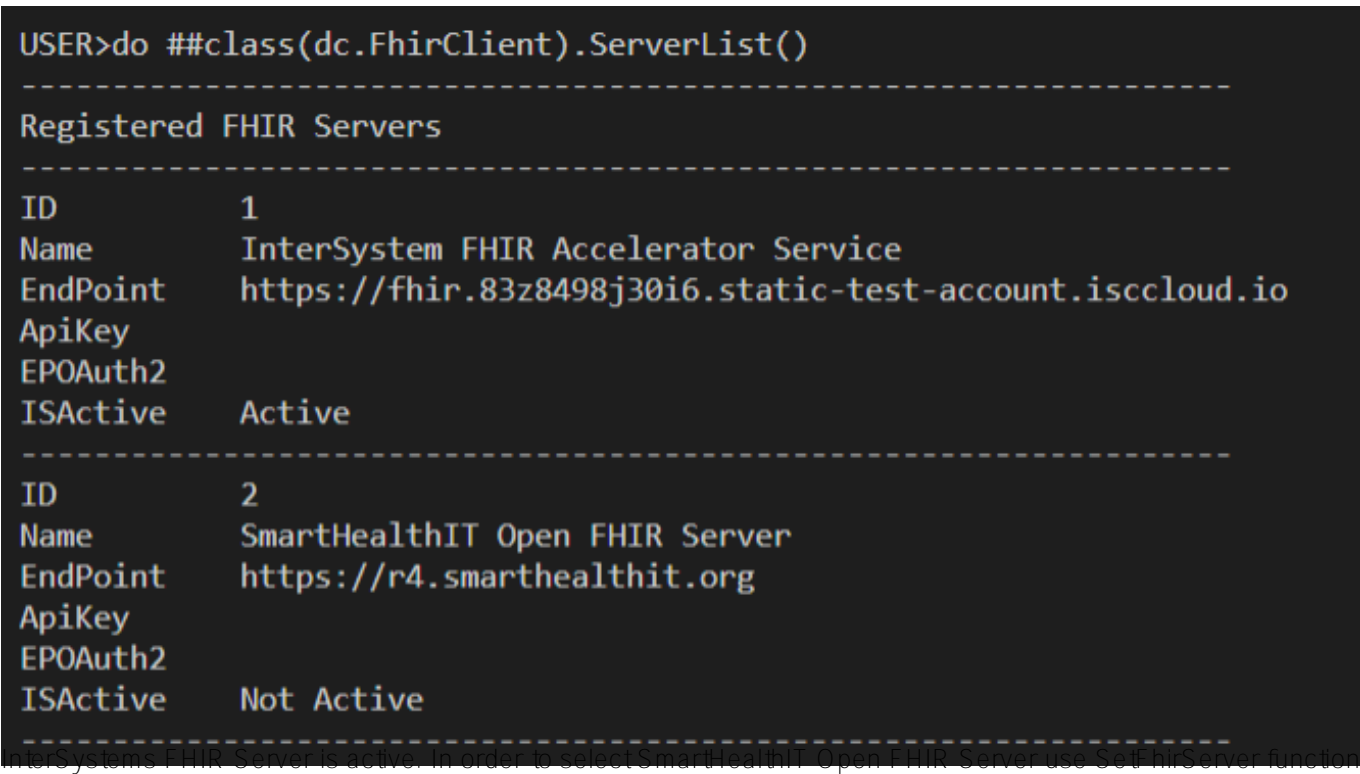

of dc.FhirClient class by passing server ID

```
do ##class(dc.FhirClient).SetFhirServer(2)
```
## **Registered FHIR Servers**

To Register New Server use RegisterServer() function of dc.FhirClient class class(dc.FhirClient).RegsterServer("Server Name","Endpoint","ApiKey"[optional],"EndpointOAuth"[optional]

do ##class(dc.FhirClient).RegisterServer("INTERSYSTEMS FHIR Server","http://localhost :52773/csp/healthshare/samples/fhir/r4/","","")

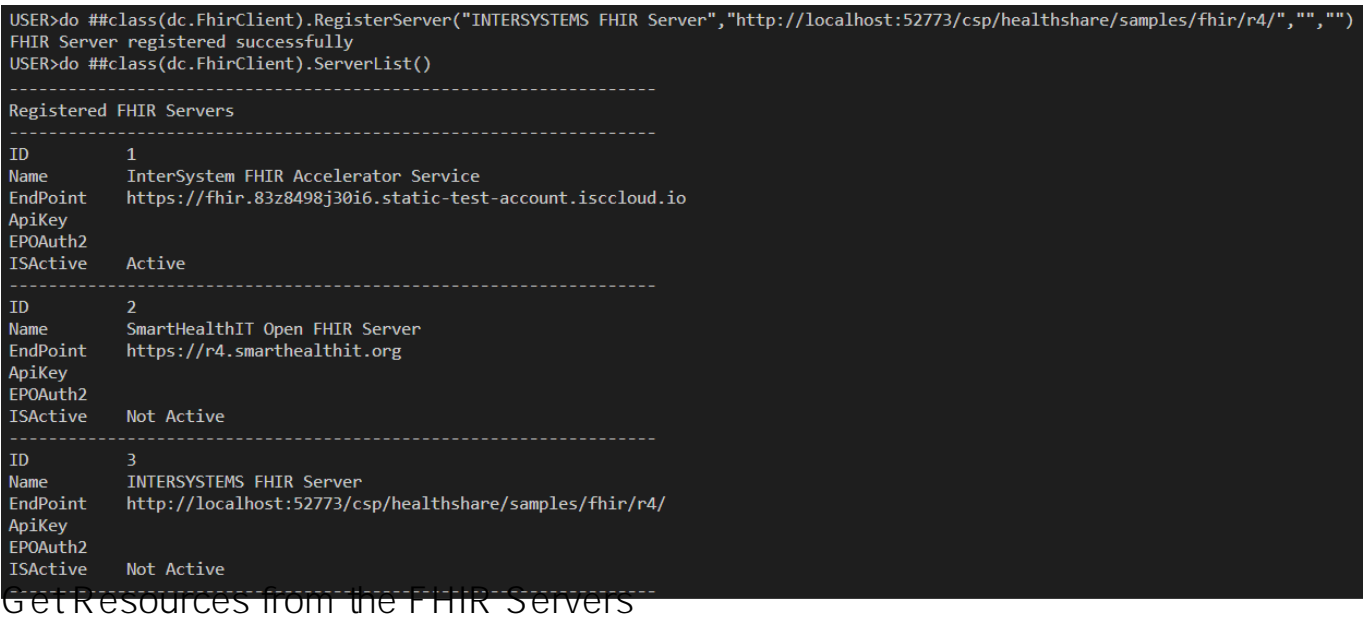

To Retrieve all the resources for the current server use ListResources() method of dc.FhirClient class

#### do ##class(dc.FhirClient).ListResources()

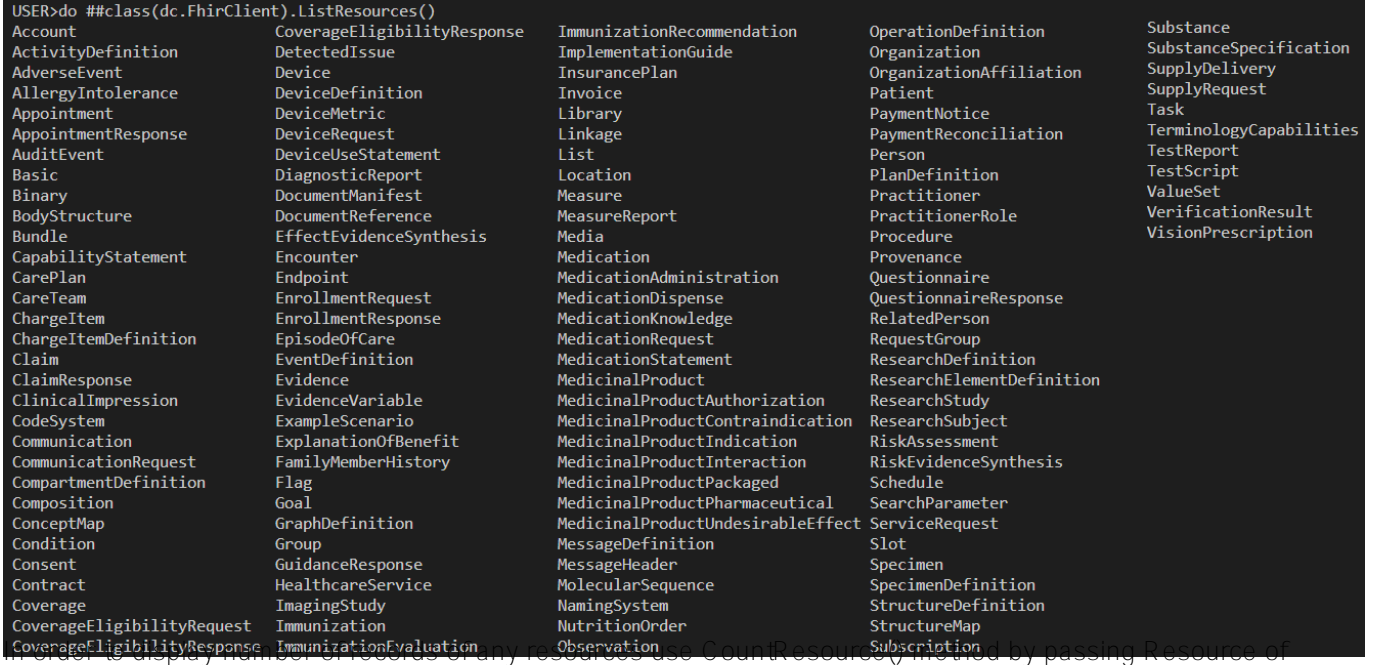

dc.FhirClient

Below command will get counter of Patient Resource against active FHIR Server

#### set count = ##class(dc.FhirClient).CountResource("Patient") write count

To Retrieve all the created Resources along with their count just pass 1 to ListResource() function

#### do ##class(dc.FhirClient).ListResources(1)

USER>do ##class(dc.FhirClient).ListResources(1) AllergyIntolerance:9 CarePlan:59 CareTeam: 59  $Claim:100$ Condition: 100 DiagnosticReport:100 Encounter: 100 ExplanationOfBenefit:100  $Goal:49$ ImagingStudy:6 Immunization:100 Location:1 MedicationRequest:100 Observation: 100 Organization:100 Patient:27 Practitioner: 100 Procedure: 100

To get details of the resource use GetResource() by passing Resource of dc.FhirClient class Below command will retrieve all the Patients from the active FHIR Server

do ##class(dc.FhirClient).GetResource("Patient")

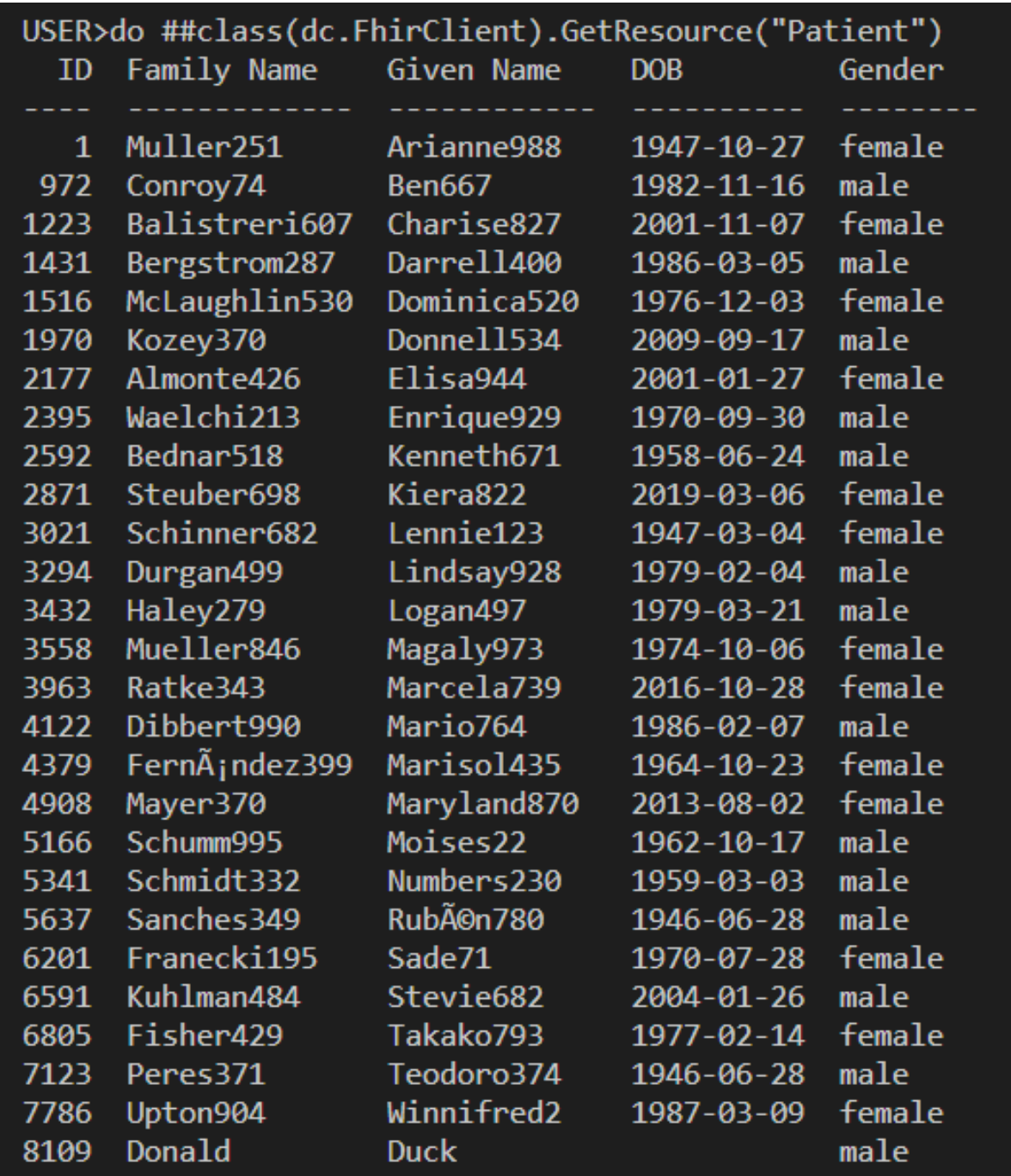

**Below command will retrieve all the Observations from the active FHIR Server**

do ##class(dc.FhirClient).GetResource("Observation")

**FHIR Client to connect any open FHIR Server by using embedded python** Published on InterSystems Developer Community (https://community.intersystems.com)

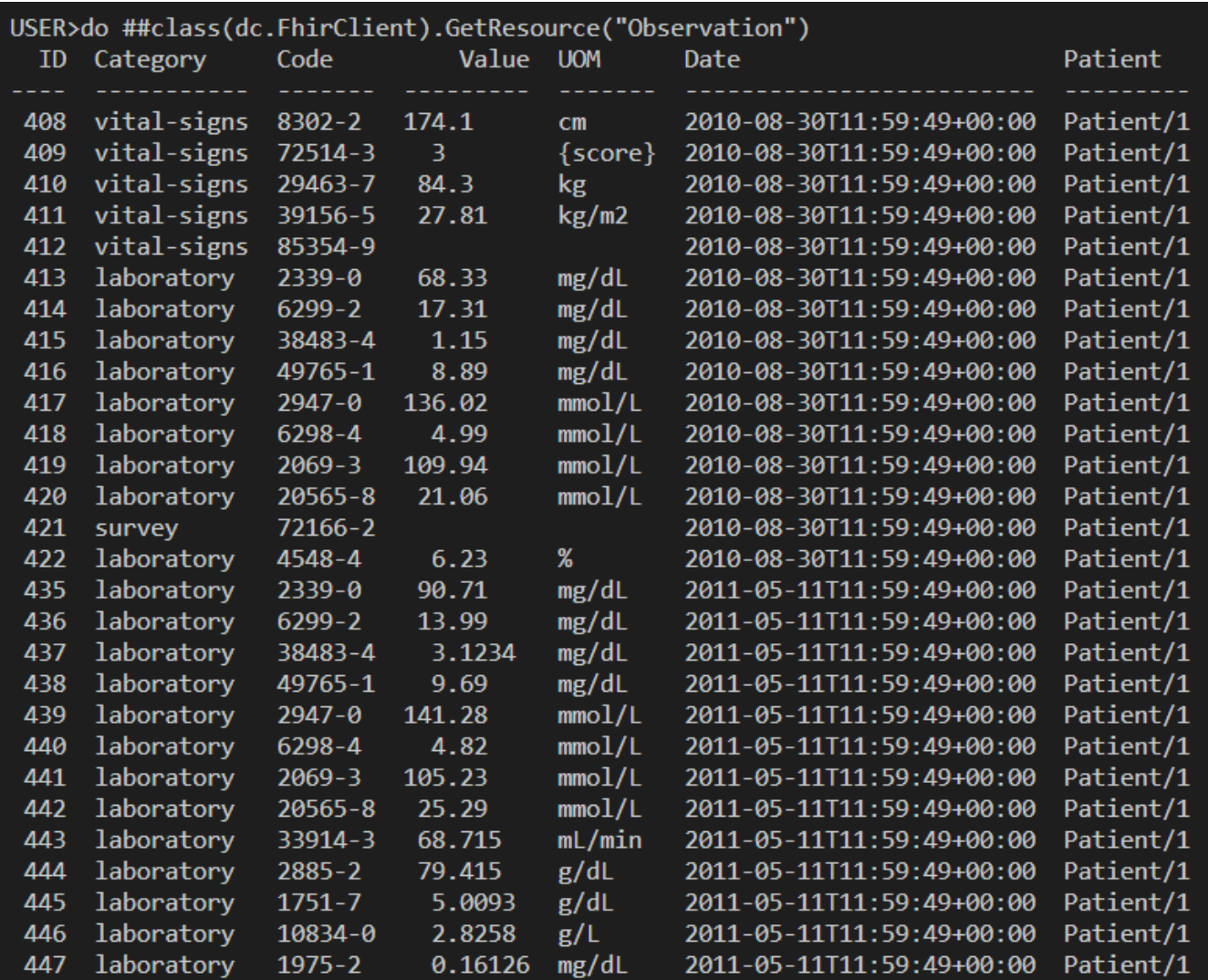

## **Get Resources for particular patient from the FHIR Servers**

Below command will retrieve Observations detail against Patinet ID 1 from the active FHIR Server

do ##class(dc.FhirClient).GetPatientResources("Observation","1")

**FHIR Client to connect any open FHIR Server by using embedded python** Published on InterSystems Developer Community (https://community.intersystems.com)

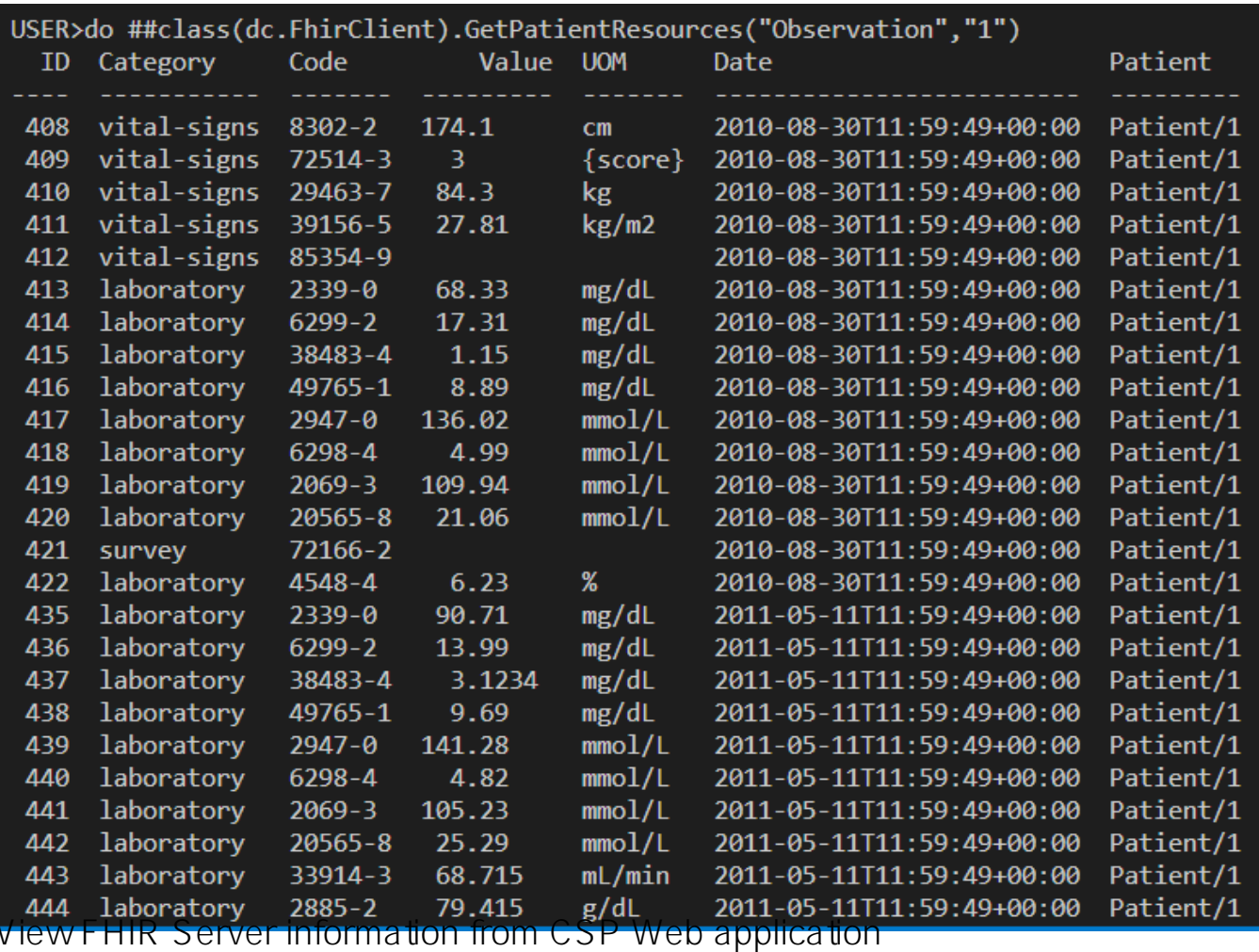

Navigate to <http://localhost:55037/csp/fhirclient/index.csp>

Index Page will show active server Patients,Observations,Practitioners and Encounters count along with Patient and Registered Servers details

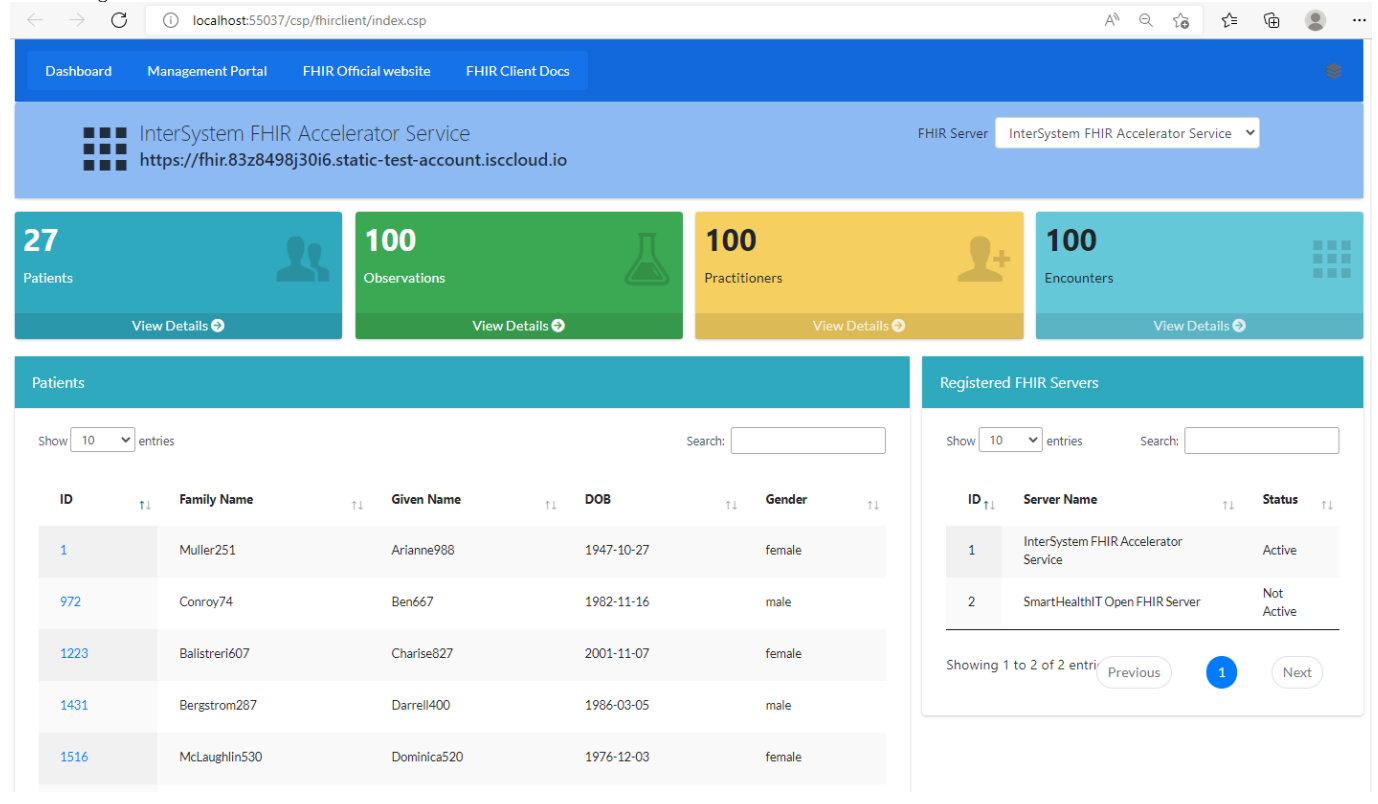

### **Index page will display FHIR Server List with active server selected. Select other server from the list to view details of selected server**

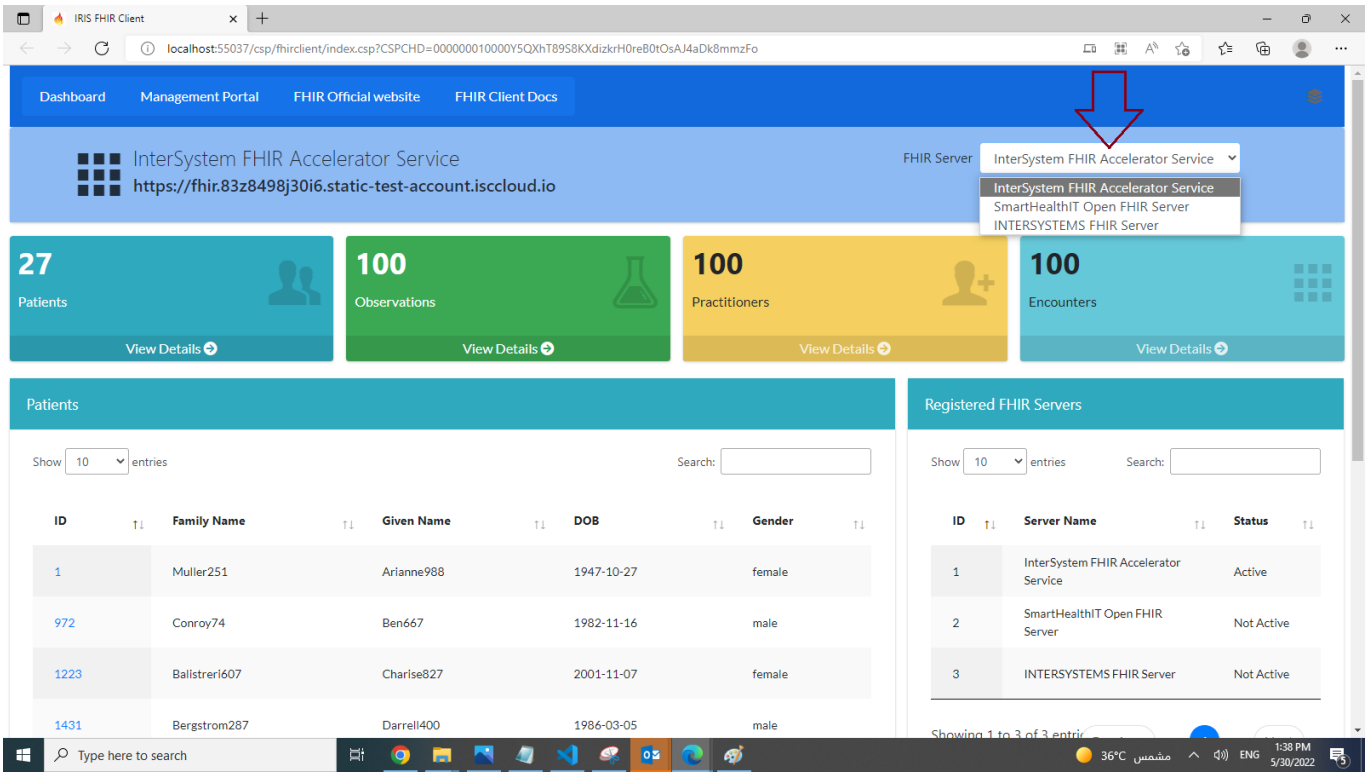

### **Hover to Patient ID and select to get details of Patient Resources**

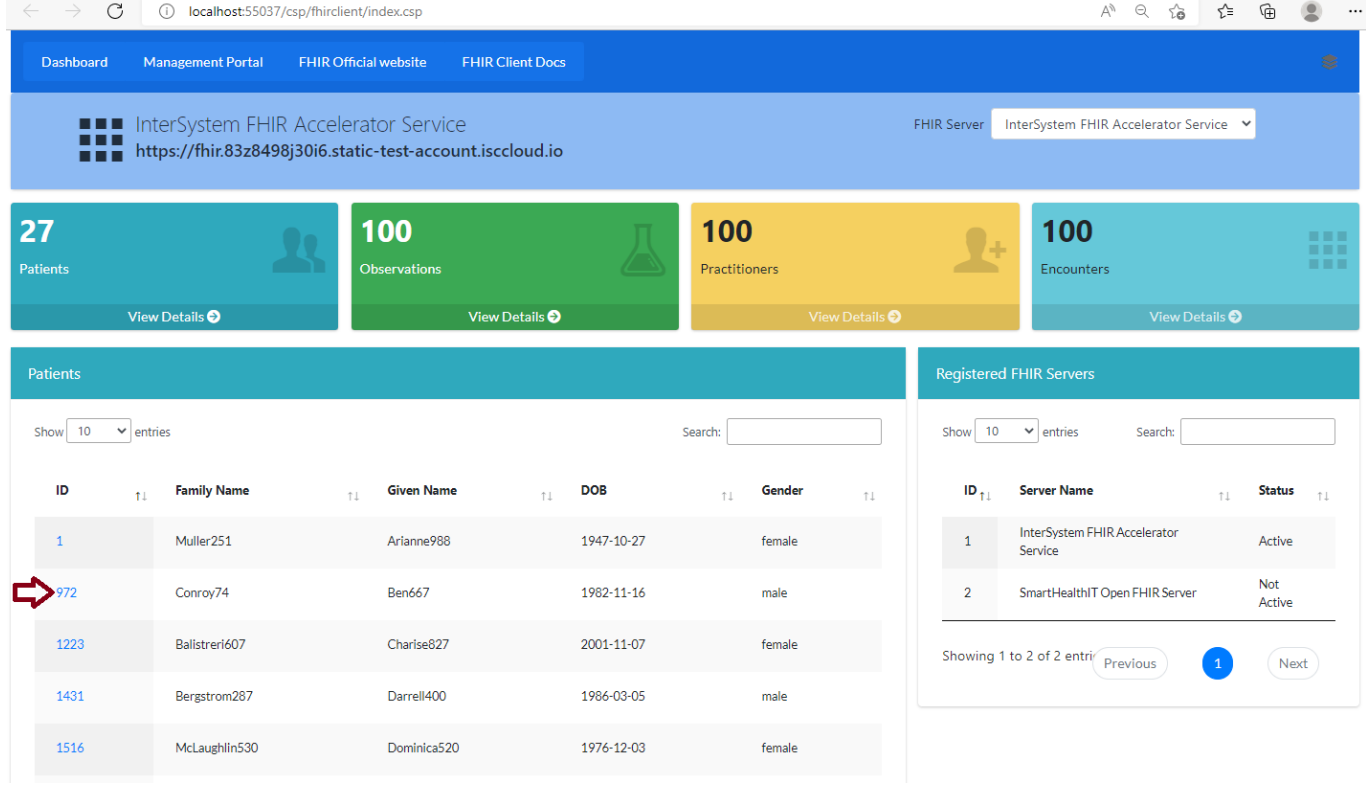

**This page will display count of some of Patient Resources along with Patient Observations details**

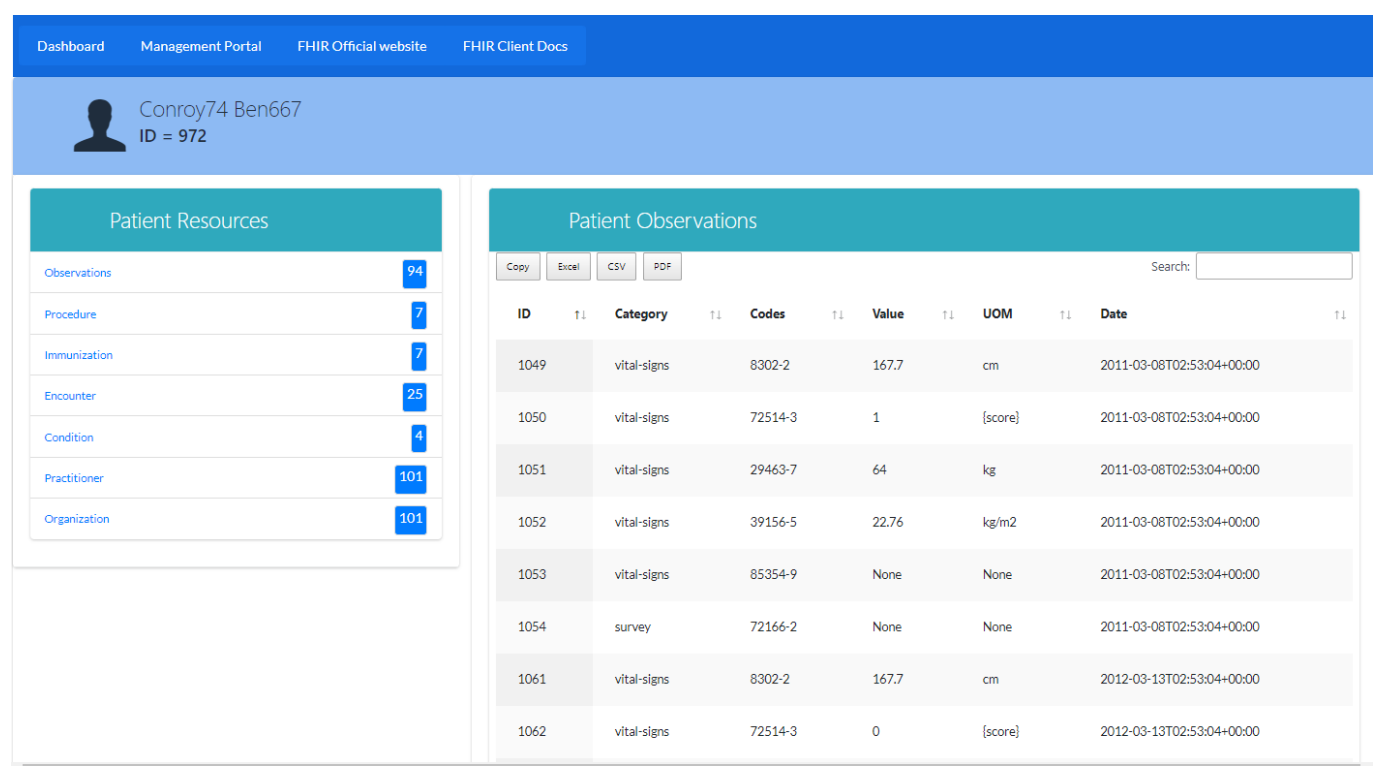

If you found this app useful, consider voting for my app.

#### Thanks

[#Contest](https://community.intersystems.com/tags/contest) [#CSP](https://community.intersystems.com/tags/csp) [#Dashboards](https://community.intersystems.com/tags/dashboards) [#Embedded Python](https://community.intersystems.com/tags/embedded-python) [#FHIR](https://community.intersystems.com/tags/fhir) [#InterSystems Package Manager \(IPM\)](https://community.intersystems.com/tags/intersystems-package-manager-ipm) [#ObjectScript](https://community.intersystems.com/tags/objectscript) [#REST API](https://community.intersystems.com/tags/rest-api) [#InterSystems IRIS for Health](https://community.intersystems.com/tags/intersystems-iris-health) [#Open Exchange](https://community.intersystems.com/tags/open-exchange) [Check the related application on InterSystems Open Exchange](https://openexchange.intersystems.com/package/iris-fhir-client)

**Source**

**URL:**<https://community.intersystems.com/post/fhir-client-connect-any-open-fhir-server-using-embedded-python>